## **证书文件生成方法的配置 一、 组网需求:** 在证书认证等应用场景中需要使用服务器证书、客户端证书及根证书。本文将介绍证 书的制作方法。 **二、 组网图:** 无 **三、 配置步骤:** 服务器身份验证证书的生成 1、证书服务器主页面 利用Windows自带的证书服务器,在IE[地址栏中输入证书服务器的](http://192.168.4.61/certsrv)IP地址,如:http://1 92.168.0.109/certsrv, 进入Microsoft 证书服务页面: **コ Microsoft 正书服务 - Microsoft Internet Explorer**<br>文件① 編編① 查看② 收集(g) 工具① <sup>解説</sup>④ 0 1 0 1 0 0 0 m tre 0 3 3 8 1 4 3  $-101$ 地址(2) 2 http://192.168.0.109/certsew/ Ricrosoft 证书服务 -- peap 欢迎 =1……<br>使用此网站为您的 Reb 浏览器,电子邮件客户端或其他程序申请一个证书。通过使用证书,您可以向通过 Reb 通信的人确认您的身份<br>署并加密邮件,并且,根据您申请的证书的类型,执行其他安全任务。 您也可以使用此网站下载证书颁发机构(CA)证书,证书链,或证书吊销列表(CRL),或查看挂起的申请的状态。 有关证书服务的详细信息。请参阅证书服务文档。 选择一个任务:<br>- 申请一个证书<br>- 查看挂起的证书申请的状态<br>- 下载一个 CA 证书,证书链或 CRL 图1 Windows自带的证书服务器示意图 2、下载根证书 首先选择【下载一个CA证书,证书链或CRL】,编码方法: Base 64。 Hicrosoft 证书服务 -- p 下载 CA 证书、证书链或 CRL 要信任从这个证书颁发机构颁发的证书, 安装此 CA 证书链。 要下载一个 CA 证书、证书链或 CRL, 选择证书和编码方法。 CA 证书: 当前 [peap] 编码方法: ODER<br> **OBase 64** 下载 CA 证书 下载 CA 证书链 下载最新的基 CRL 图2 下载CA证书示意图 可以点击【安装此CA证书链】, 就会把根证书安装到控制台中的受信任的根证书颁发 机构。

如果点击【下载CA证书】, 就会下载一certnew的文件。然后再手工添加到控制台中的 受信任的根证书颁发机构。

3、生成服务器身份验证证书

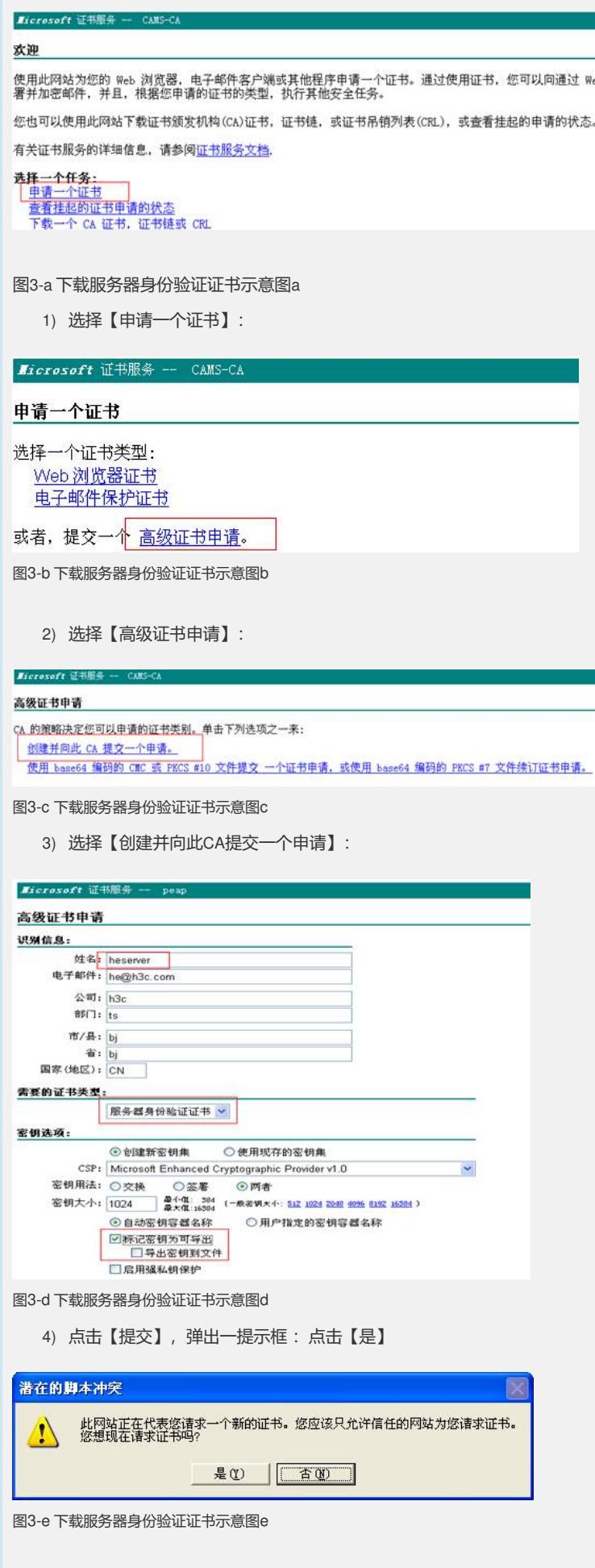

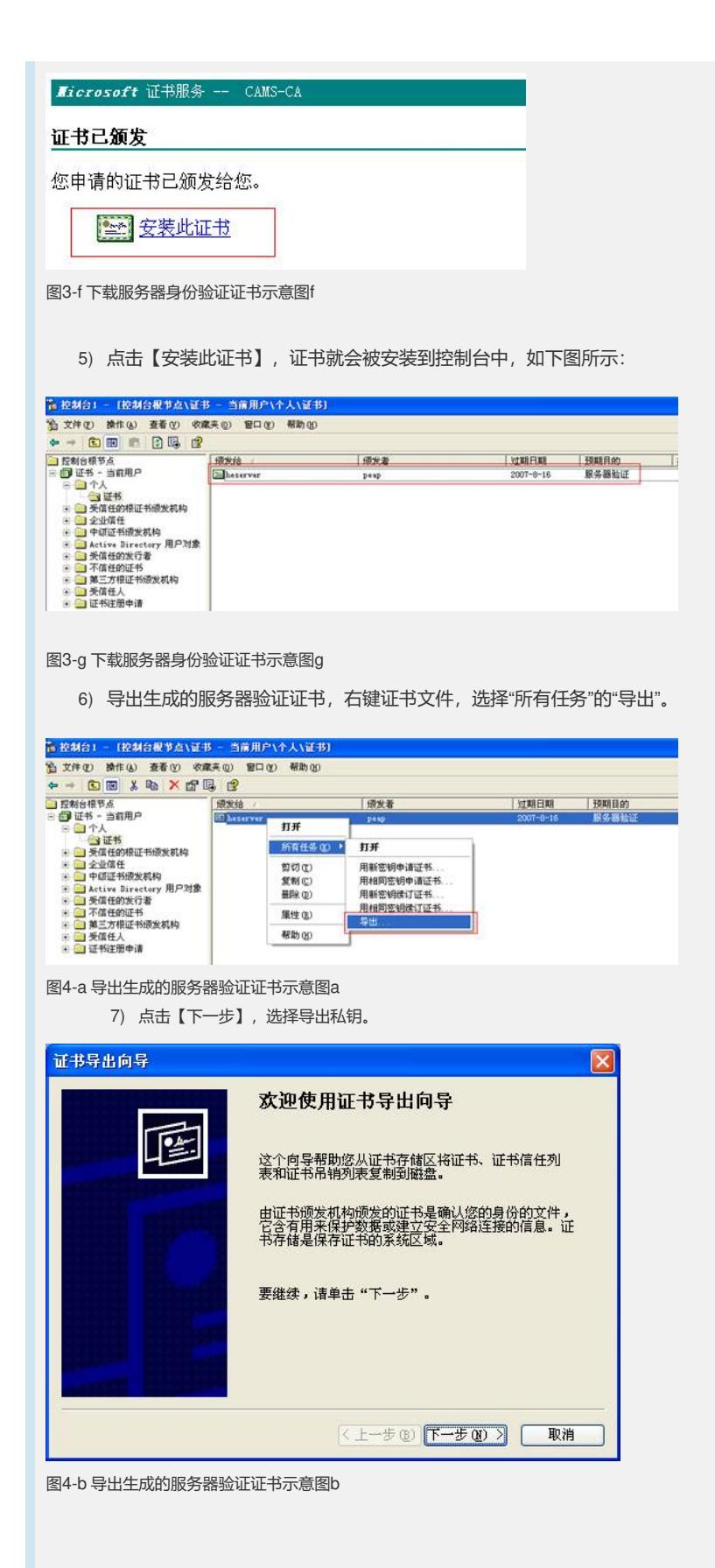

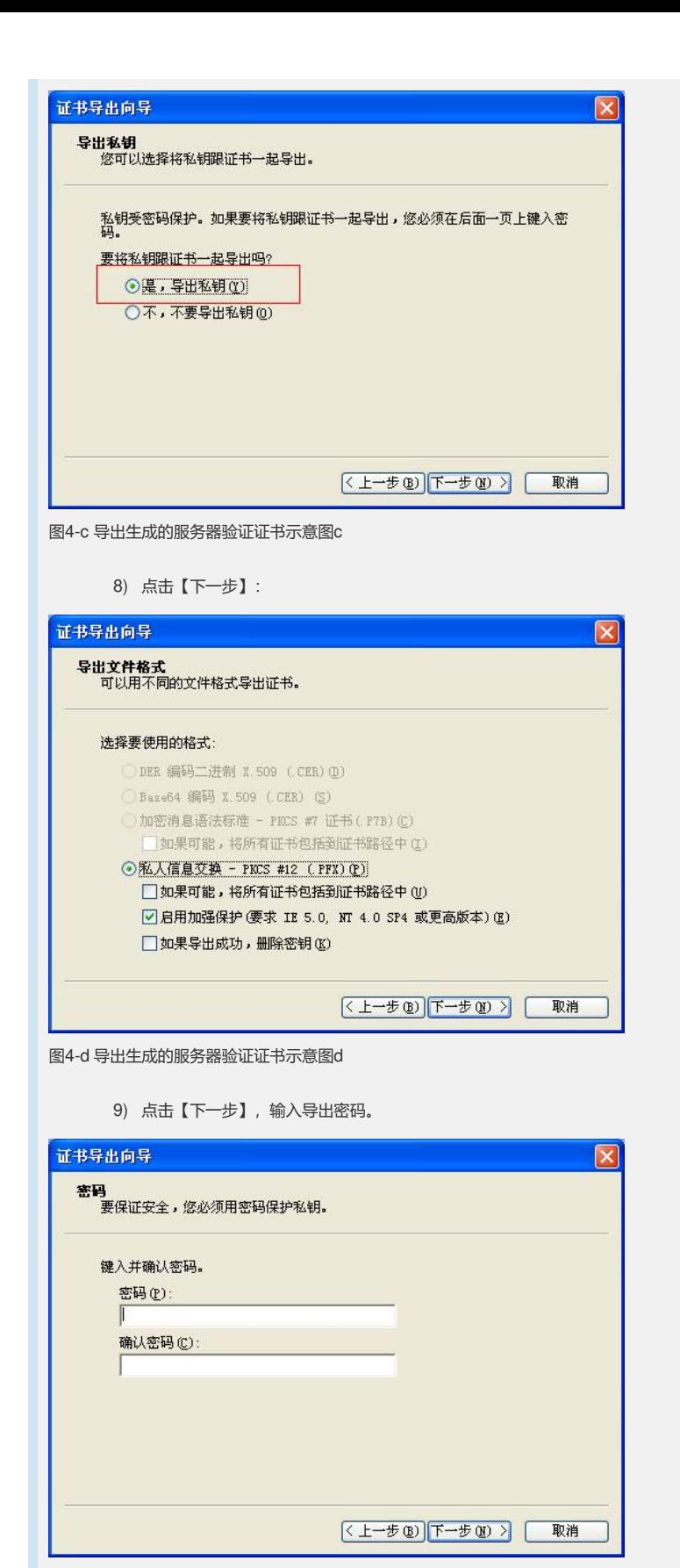

图4-e 导出生成的服务器验证证书示意图e

10) 点击【下一步】, 输入服务器证书文件存在的位置

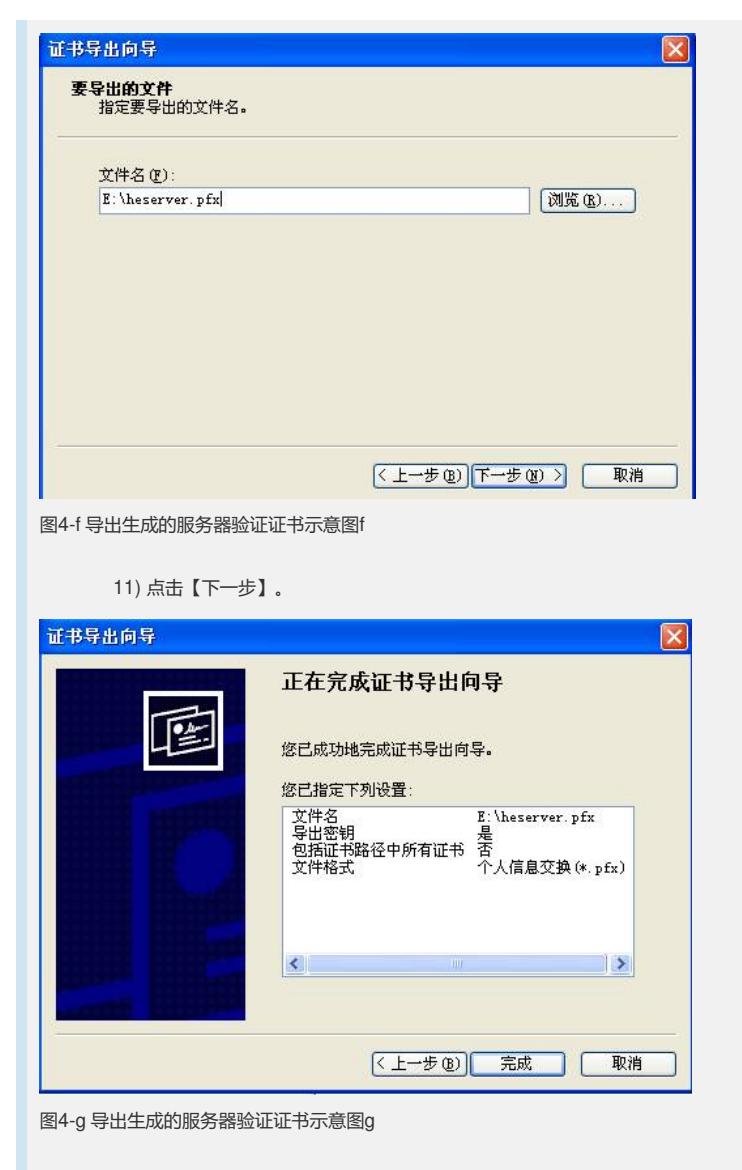

12) 点击【完成】。查看E盘根目录: heserver.pfx 导出成功, 如下图所示

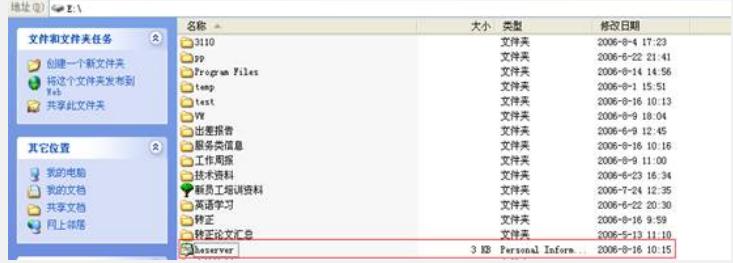

图5 导出生成的服务器验证证书完成后示意图

4. 客户端身份验证证书的生成

操作步骤和生成服务器身份验证证书的类似,只是在"高级证书申请"中,选择"客户端 身份验证证书"。如图10所示:

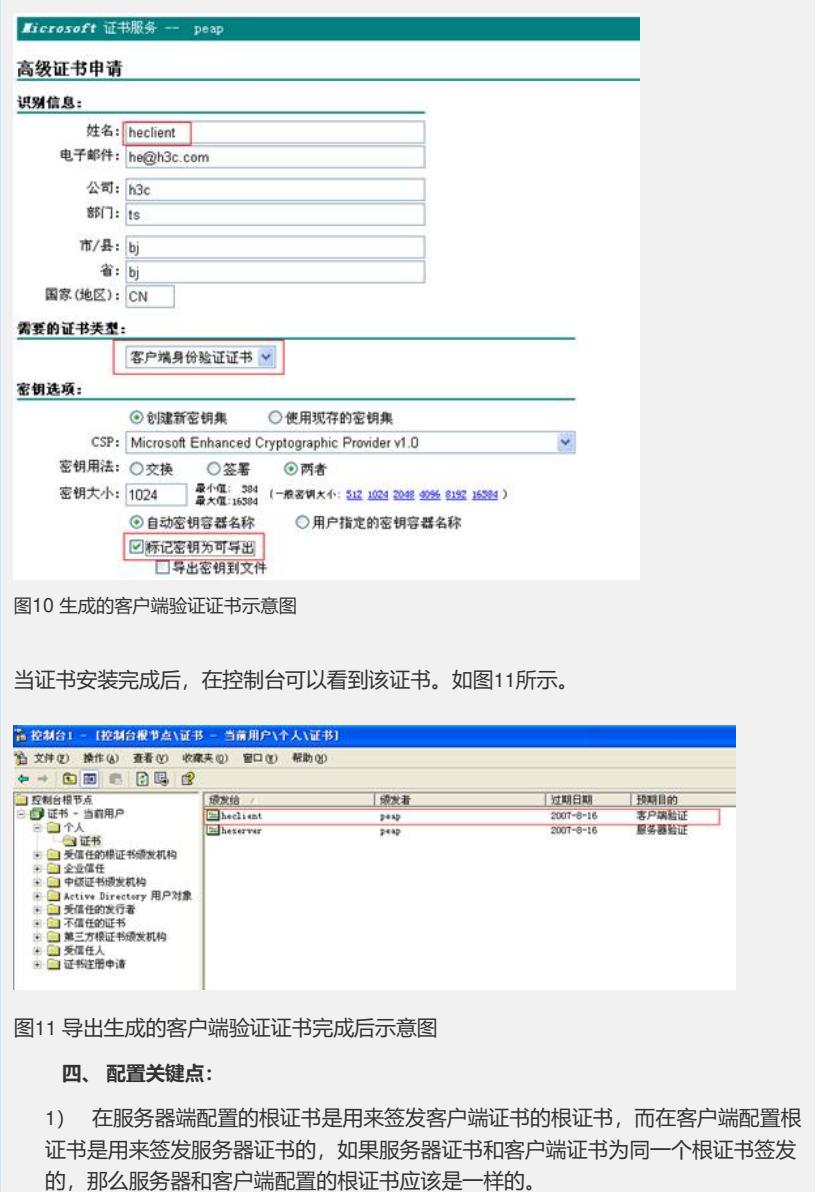

2) 注意证书的有效期。可以调整证书有效期为一个较长时间。具体调整方法本文 不做描述,请参考其他文档。